# 图形文件中框架的获取

张曦煌

### (自动化系)

摘要 分析比较了框架和 AutoCAD 图形结构的共性,提出了一从 AutoCAD 图形 中获取图形信息的框架的方法,给出了两个实现框架获取的函数和命令以及一个 简单的实例。

主题词 框架;AutoCAD图形;块/属性 中图分类号 TP391.7

#### 前  $\mathbf{0}$ 言

CAD技术几乎已深入到各个设计领域。但在发展过程中,未能全面地发挥作用,多数仍 停留在作图以及有限的数据分析上,其原因是未能很好地综合以往成功的设计和在设计过 程中充分发挥人们的智能。所以近年来人工智能技术在 CAD 中得到了运用,专家 CAD 系 统由此产生。因此扩大 CAD 的功能使之成为一个智能接口,并有助于创造更高级的 CAD 系统。在设计专家 CAD 系统过程中,知识的获取成为设计的关键,一些表示知识的方法和 自动知识获取的手段被采用。

虽然知识表示的方法常用谓词逻辑,产生式规则,框架以及语义网络等,但在 CAD 系 统中,框架(Frame)是一种比较合适的选择,这主要是由于[1]:一个实体是由各组成块组合, 符合框架的构成;框架可以表示结构上和物理上的限制;框架系统中的隐含值和继承概念很 适合于表示尚不确定的变量与参数;可以表示设计过程。

在专家 CAD 系统设计工具中, Prolog 和 Lisp 语言是常用的高级语言,且 Lisp 语言可 方便地表示框架<sup>3,41</sup>。广泛使用的 AutoCAD 软件,不但具有较强的图形处理功能,而且内嵌 了 AutoLisp 语言,这为在 AutoCAD 环境下开发有智能的专家 CAD 系统提供了良好的手 段。本文分析了框架与 AutoCAD 图形之间的内在联系,提出了一个直接从 AutoCAD 图形 中获取表示图形的框架的方法,也为图形数据库管理提供了新的途径。

#### 框架的 Lisp 表示  $\mathbf{1}$

不同的目标或事件具有不同的框架结构,而每一框架都是由一组槽(slot)组成,不同的

收稿日期: 1994 12-21

侧面(facet)组成一个槽,每一侧面又有若干个值(value)。若为一框架取一框架名,则一个框 架集可由式(1)表示。  $\langle$ Frames $\rangle$ :: $=\langle$ Frame $\rangle$ | $\langle$ Frames $\rangle$  $\langle$ Frame $\rangle$  $\langle$ Frame $\rangle$ :: = $\langle$ Frame name $\rangle$  $\langle$ slots $\rangle$  $\langle$ slots>::= $\langle$ slot> $|\langle$ slots> $|\langle$ slot>  $\langle$ slot $>\rangle$ :: = $\langle$ slot name $>\langle$ facets $>\rangle$ | $\langle$ Frame $>\rangle$  $(1)$  $\langle \text{faces} \rangle$ ::  $=\langle \text{facet} \rangle |\langle \text{faces} \rangle \langle \text{facet} \rangle$  $<$ facet $>$ ::  $=$  <facet name $>$  <facet --values  $>$  $\langle$  facet – values > : : =  $\langle$  coutext >  $|$  $\langle$  default – value >  $\langle$  inherented – value >  $| \dots$ 由于 AutoLisp 语言设有提供 P 表及相应的函数 putprop 和 getprop。文献[2]提供的框 架处理方法不适用于 AutoLisp 语言。为此,作者提供一个新的框架的 Lisp 表示(见式(2)). 该框架表示用 Lisp 嵌套的 A 表实现。对其作相应的 cdr 操作,其结果都是 A 表,从而保证了 操作的统一性、规范性。 (Frames (Frame1 (slot1 (facet1 (value11) (value12)...)

 $(\text{feot2 (value21)})$ 

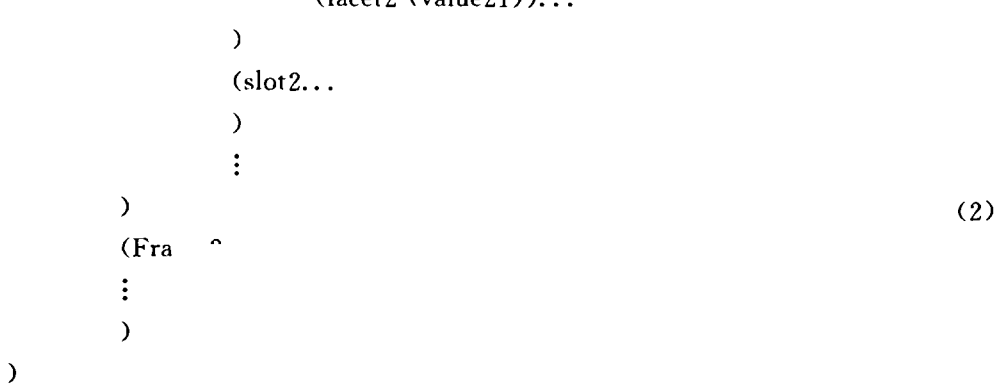

#### AutoCAD 中图形结构  $\mathbf{2}$

块(Block)是图形中任意指定图元的组合,并定义成为一个整体。当一个块被定义并赋 予一块名后,可方便地调用从而节省大量的作图时间。使用块还可以把较小的细节按照积木 的方式构成一张整图。

块在被定义的同时,可以附加上属性功能,利用属性可标记块的特征。一个块可以附加 上多个属性以满足对块的多个说明。一个属性的定义用 attdef 命令完成,定义的过程中需指 定属性特征(attribute tag)和属性缺省值(default value). 一个或几个属性定义完成后,连 同图元实体用 block 命令定义成一个块,并给出块名。块调用利用 insert 命令,调用时需给 出块名,并输入相应的属性值,若不输入属性值,则用其缺省值。

由上可知,一张图可由若干块组成,每块由块名以及各属性加以定义。因此图形结构可 由式(3)表示。

 $<$ Drawing $>$  ; ;  $=$   $<$ Drawing name $>$   $<$ Blockes $>$  |  $<$ Entities  $>$  $\langle\text{Blocks}\rangle_\text{+}=\langle\text{Block}\rangle\,|\langle\text{Blocks}\rangle\langle\text{Block}\rangle$  $<$ Block $>$  : ; =  $<$ Block name $>$   $<$ Attribute tags $>$   $<$ Entities  $>$  $(3)$  $<$ Attribute tags $>$ ::= $<$ Tag $>$ | $<$ Attribute tags $>$  $<$ Tag $>$  $<$ Tag $>$  : : =  $<$ Tagname $>$  $<$ Tagvalue $>$  $<$ Tagvalue $>$  : ; =  $<$ default value $>$  | $<$ keyin value $>$   $\cdot\cdot\cdot$ <Entities>::=<Block>|<line>|<circle>

#### 框架建立的函数 3

BNF 定义式(1)和式(3),不难找出如下的对应关系 ,书对位手速 屠补对应手励而 屠决借助对应手励而借 一个完整的框架结构加以表示,并由框架构成一框架集合成为一个庞大的图形数据库,不但 ,而且可据此框架为专家 CAD 系统提供一个新的知识领域.

根据上面的对应关系,下面两个函数可完成框架的建立。

### $3.1$  fmut

(defun fput (para f / ff)

(cond ((setq para (cdr para))

(progr

```
\pmod{(setq; H (assoc (car para) (cdr f)))}
```
(t (setg ff (assoc (car para)

(cdr (setq f (append f

(list (list (car para))

) ) ) ) )

```
) ) )
```

```
\left( setg ffnew \left( fput para ff\left) \right)(subst ffnew ff f)
```
) )

```
(t (cond ((setg f (lassoc (car para) (cdr f)))(print f))
```
 $(t \text{ (set of } f \text{ (append } f \text{ (car para))})$ 

) ) ) ) ) ) )

fput 是一个二元函数,para 是一表,表示一个框架的内容,即 para = (frame slot face) value). f 为框架的 Lisp 表示,其初值 f = (Frames). fput 利用递归方法,不断地进行查询 。首先 fout 函数查询 frame 是否存在,若存在,则继续查询该 frame 下 slo  $\mathbf{r}$ : 若 frame 不存在, 则建立 frame 依此类推, 即可完成一框架的填入建立

### $3.2$  att

```
(defun c:att(/ e 11 12)
(seta name "example")
(if (seta e (entnext))
  (progr
```
(while e

```
(setq 11 (entget e))(if (and (= (cdr (acco 0 11))" INSERT")(=(cdr (assoc 66 11)) 1)\overline{\phantom{a}}
```

```
(while \ell = (cdr (assoc 0)
```
(setq 12 (entget (setq e  $($  entnext  $e$  $))$  $))$ 

"SEQEND")

(setq para (list name (cdr (assoc 2 11)) (cdr (assoc 2 12)) (cdr (assoc 1 12)))) (setq f (fput para f))  $)$ 

(setq e (entnext e))

 $))$ )

att 定义成一个 AutoCAD 命令,无参数。该命 令利用 entenext 函数不断地搜索当前图形,若遇到 块,则查询其属性标记、属性值,用其构成表 para, 调用 fput 函数即生成一个框架。与 att 命令有关的 AutoCAD 实体数据如表 1. "SEQEND"用来标记 属性实体的结束。

块本身可能含有其它块的引用。即组成块的实 体本身就是块,且 AutoCAD 对块嵌套的深度无限 制,据此,小块经过合理的组合成为较大的块,根据 需要还可组成更大的块。块的嵌套使得图形结构趋

表 1 与 att 命令有关的实体数据表

| 实体类型   | 组号 | 容<br>内  |
|--------|----|---------|
| insert | 66 | 属性跟随    |
|        | 2  | 块名      |
| attdef | 1  | 缺省值     |
|        | 3  | 提示字符串   |
|        | 2  | 标记      |
| attrib | 70 | 属性标记    |
|        | ı  | 缺省值     |
|        | 2  | 属性标记字符串 |
|        | 70 | 属性标记    |

于复杂,相对应的框架也趋于复杂,为了从复杂的图形结构中取得框架,就必须能够从当前 图形中获得所有的块以及组成块的所有信息。因为图形的实体数据库表中的信息和其DXF 文件是相对应的,故可利用 tabnext 函数,访问整个块表而得到所有的块。连续利用 tabnext 函数扫描整个块表,返回每块的描述,其对应的实体数据表见表 2.

下一程序段可得到全部块内的实体定义及其属性特征和属性值。

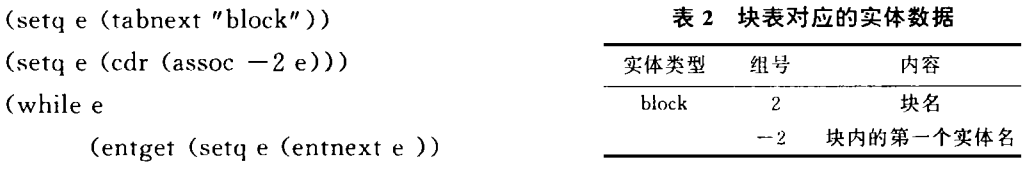

 $\mathcal{F}$ 

若又遇到子块,还可用查块表的方法,得到其全部的实体定义数据。由此不难利用fput 函数 建立其框架。

#### 实 例 4

,图名为 example, 由二块调用而成具体信息如表 3 所示, 其中 book 块被调用 2 次。

#### 3 网例所句全的协及其屋性

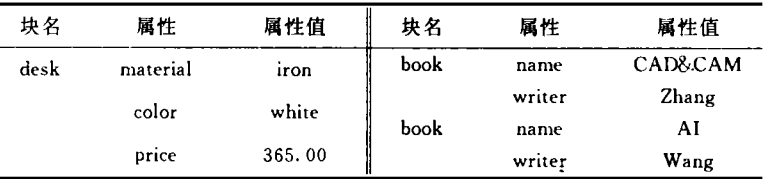

att 命令。

Command : at t

### 其执行结果为:

f=(frames (example (desk (material (iron))

(color (white))  $(price (365, 00)))$ (book (name (CAD&CAM) (AI)) (writer (Zhang) (Wang)))

文献

. 微机 CAD 教程 · 非宣希翊由脑公司. 199  $\mathbf{I}$ 

Winston P H, PHorn B K. LISP Addison-Wesley 1981  $\overline{2}$ 

 $\overline{\mathbf{3}}$ . 藍白異. 绘光传 一 人手翅能及其虚田 一 诸传十受更新社 1097

, 陈佩佩, 人工智能程序设计, 南京大学出版社, 1987

## Obtaining Frames from AutoCAD Drawing

Zhang Xihuang (Dept. of Auto.)

A bstrad t A method of obtaining frames from AutoCAD drawing was intruduced by analysing and comparing the strueture of frames and AutoCAD drawing. Two basic func tions and an example of getting frames from AutoCAD drawing are given Subject-words Frames: AutoCAD drawing: Block / Attribute